## **Monitoring servers**

Use the left pane of the Administrator window to monitor primary and secondary servers in your Prinergy system. The left pane is always displayed.

Use the following table to interpret the information displayed in the left pane about primary and secondary servers in your Prinergy system:

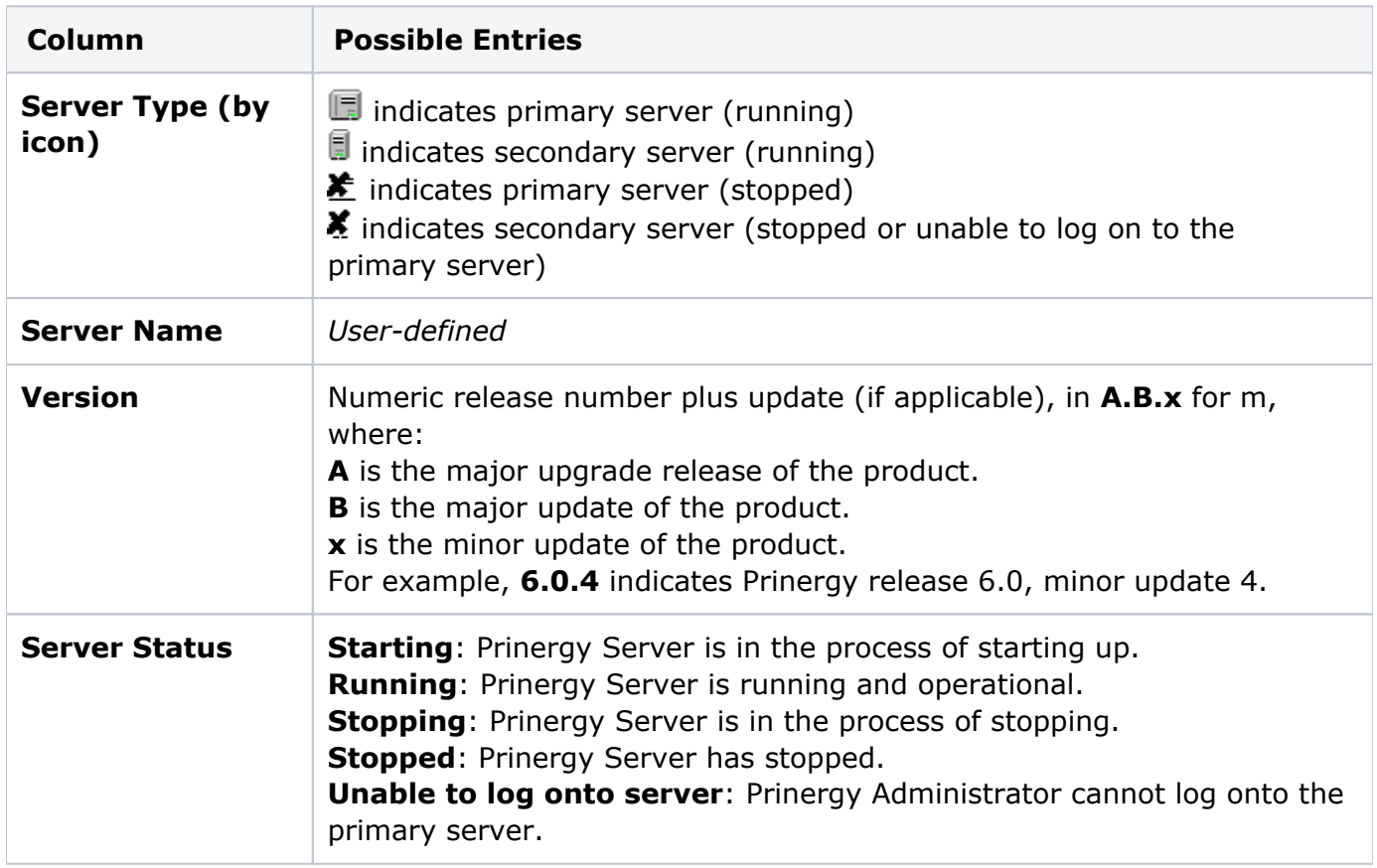